#### **Federal GIS Conference**

February 9–10, 2015 | Washington, DC

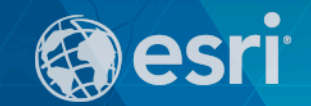

## **Web Editing for ArcGIS**

Sarah Schwoppe

**ArcGIS for Desktop provides** *powerful tools* **for editing and managing your data**

**ArcSDE geodatabase**

**File geodatabase**

## **CSV**

### **Personal geodatabase Shapefiles Data Reviewer Parcel Editor Toolbar Parcel Editor Toolbar Parcel Editor Toolbar Sometimes you just wanteto capture the location. BUT**

**Production Mapping Editor for Open Street Map**

**Districting Extension**

**Roads and Highways Extension**

**Network Analyst**

### **Editing in ArcMap**

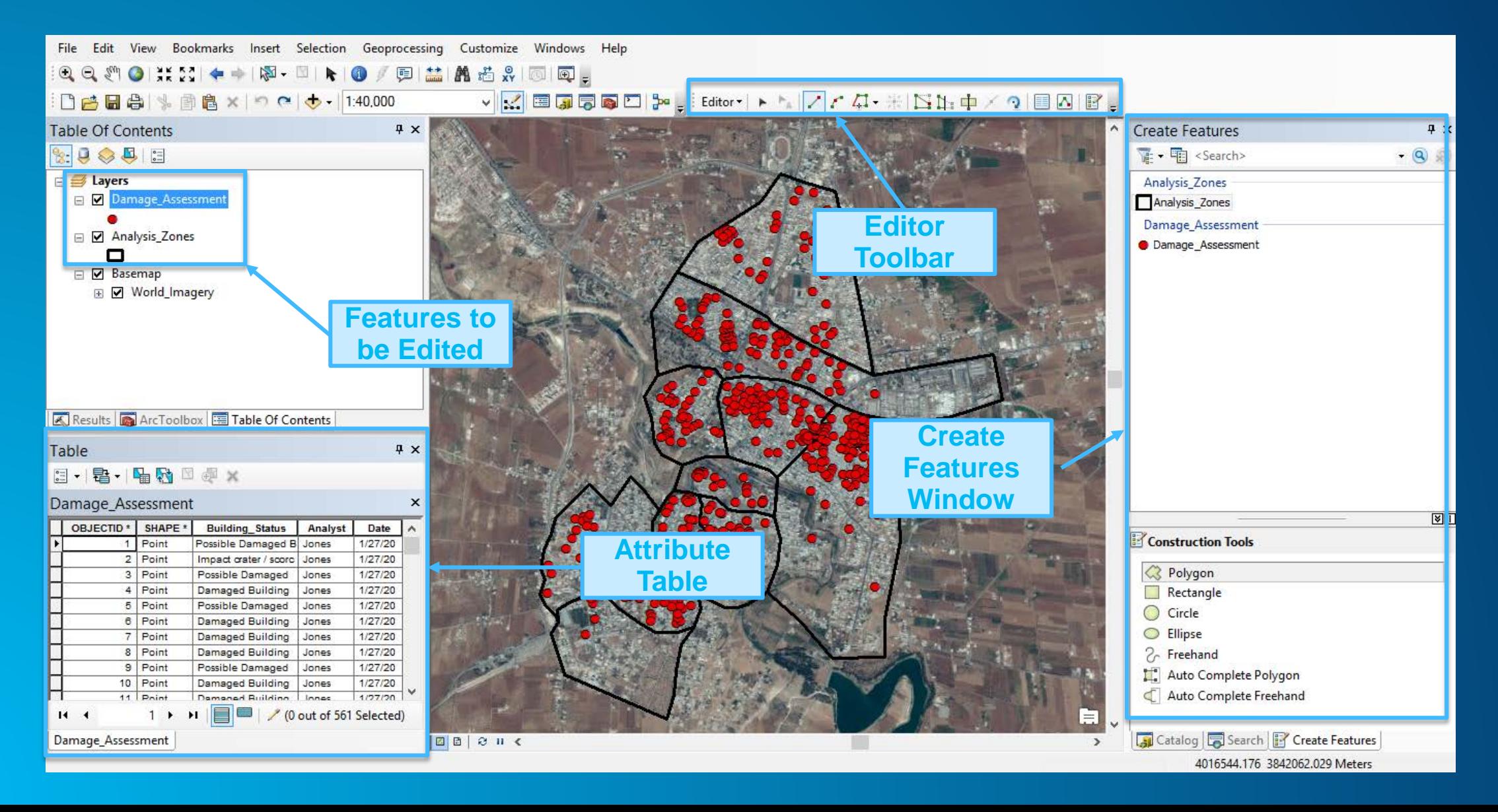

*Can multiple users edit and access your data at the same time?*

## *Do any of your users work remotely or in the field?*

*Is there a time delay when multiple people are editing your data?*

*Is your editing workflow overly complicated and intricate?*

### **Web Editing…**

*Eliminates* **data editing silos** *Enables* **multiple users to edit the same dataset**  *Transforms* **data management and editing workflows** *Simplifies* **your editing workflow**

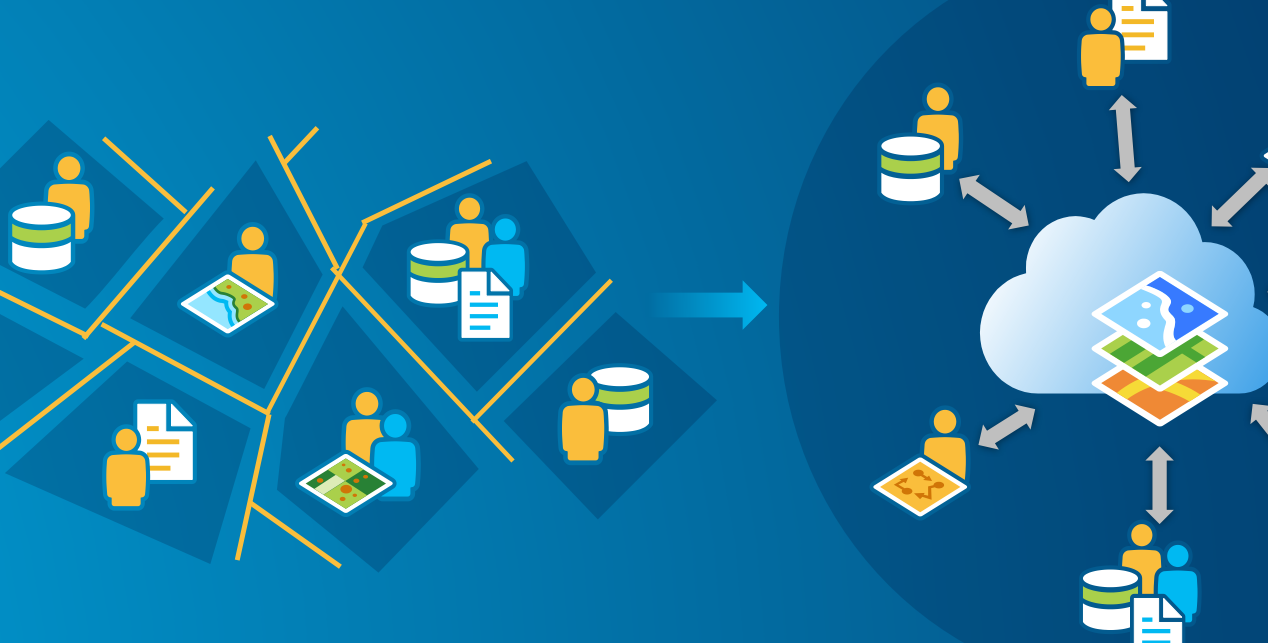

## **Edit Your Data Anywhere, Anytime on Any Device**

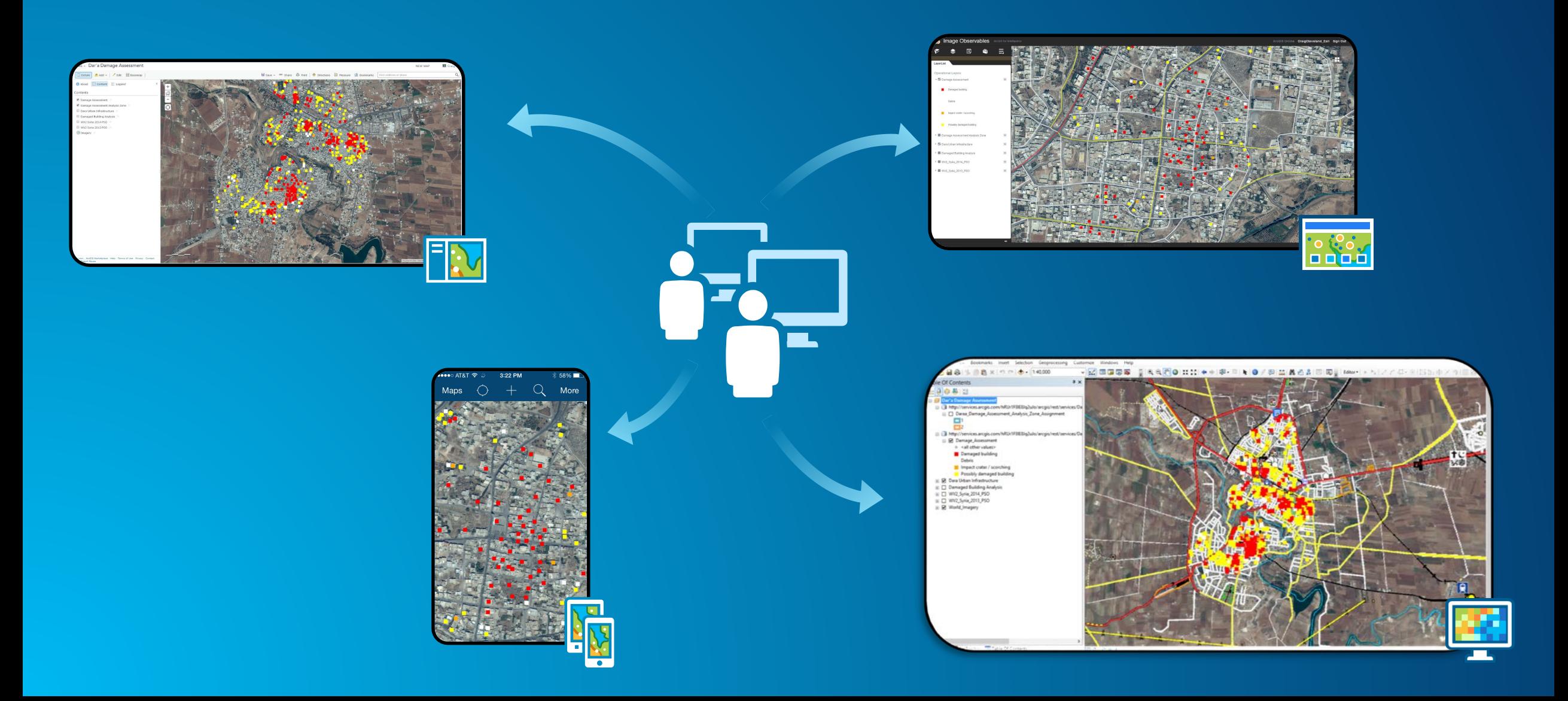

## **Web Enabling Your Data**

### **Web Editing Architecture: The Foundation**

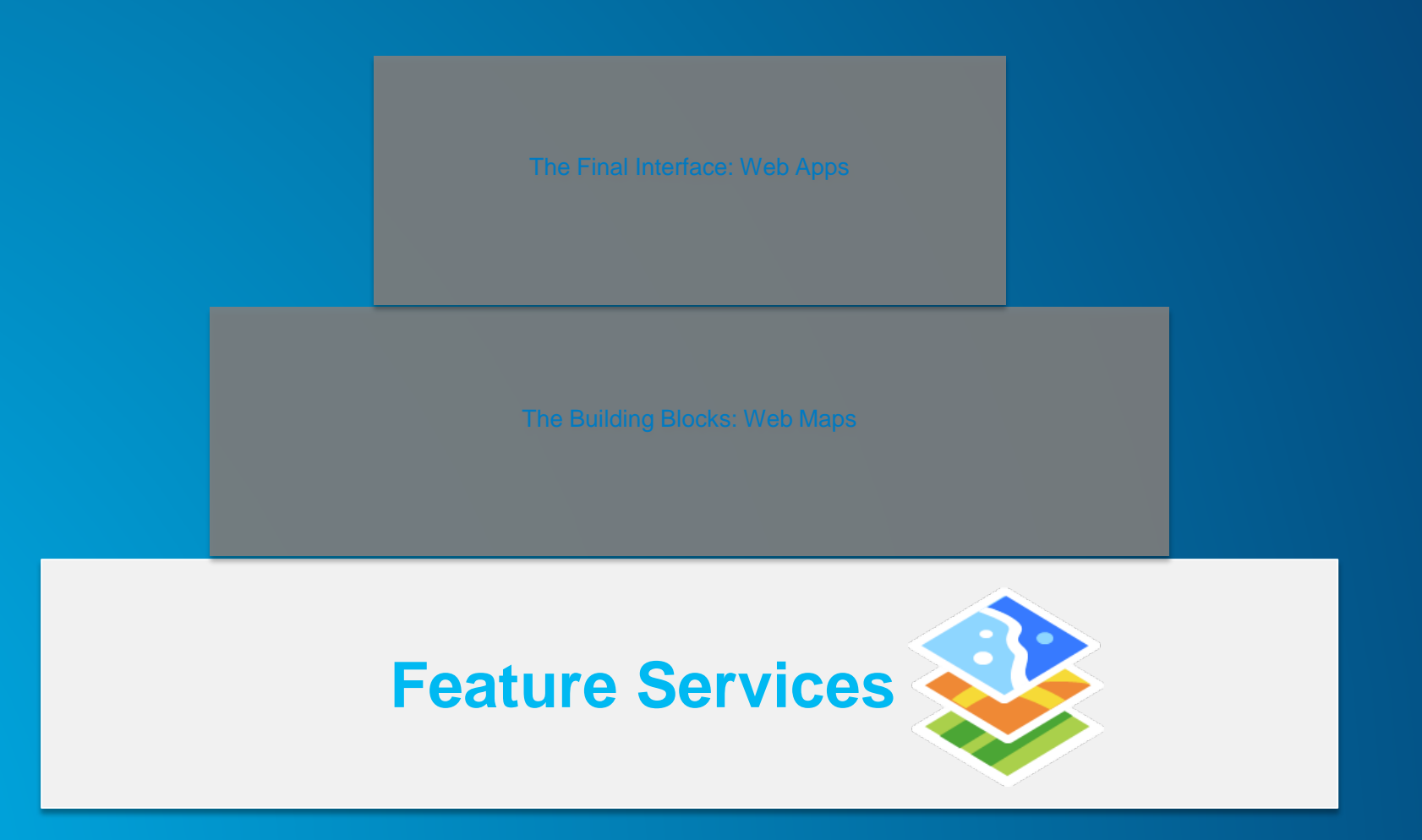

## **Web Enabling Your Data**

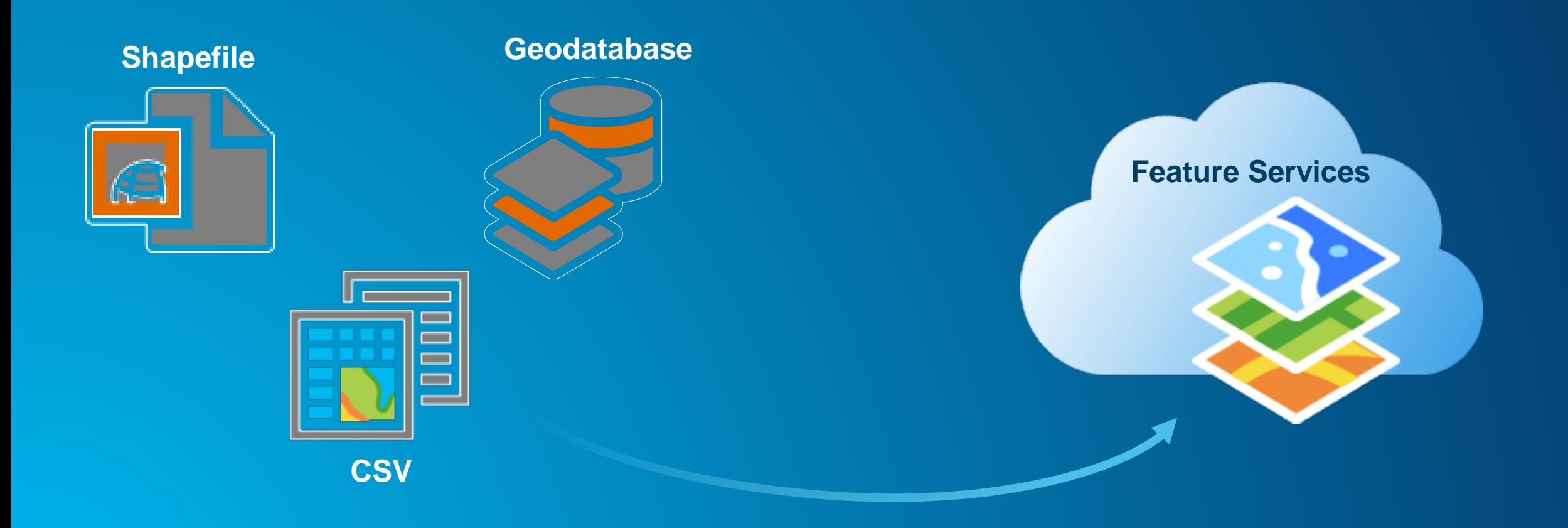

## **Demonstration: Publishing a Feature Service**

## **Creating Web Maps**

### **Web Editing Architecture: The Building Blocks**

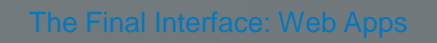

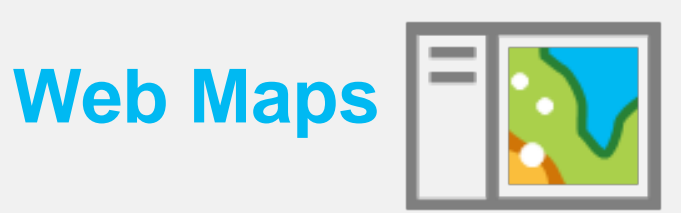

### **Create a Web Map**

#### (1) Add content or layers

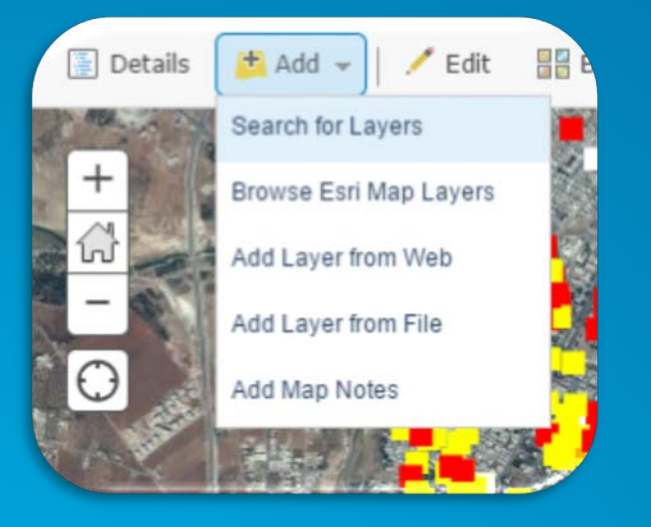

#### (2) Configure / style

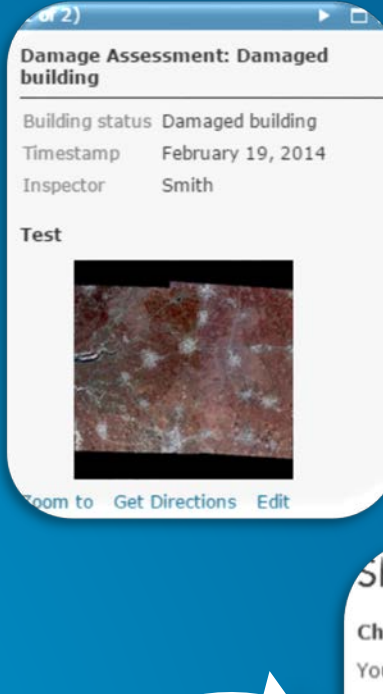

#### (3) Select basemap

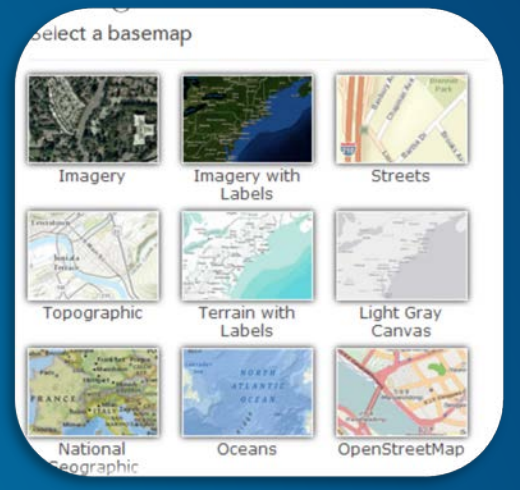

#### Share

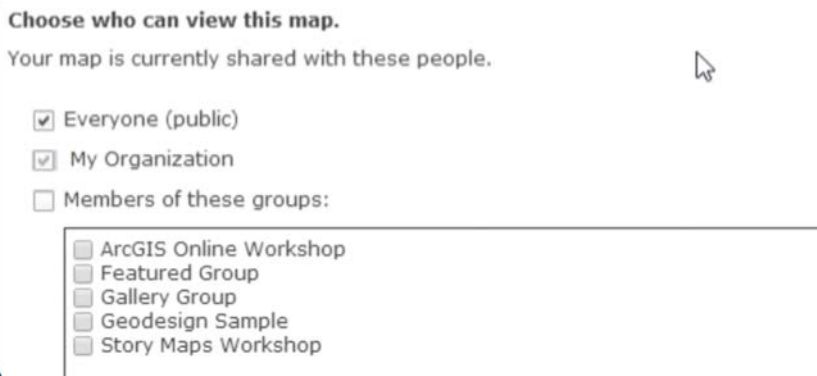

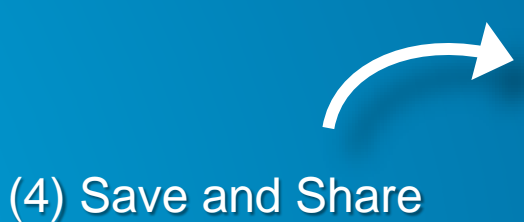

## **Demonstration: Building a Web Map**

# **Configuring Editing Web Apps**

### **Web Editing Architecture: The Final Interface**

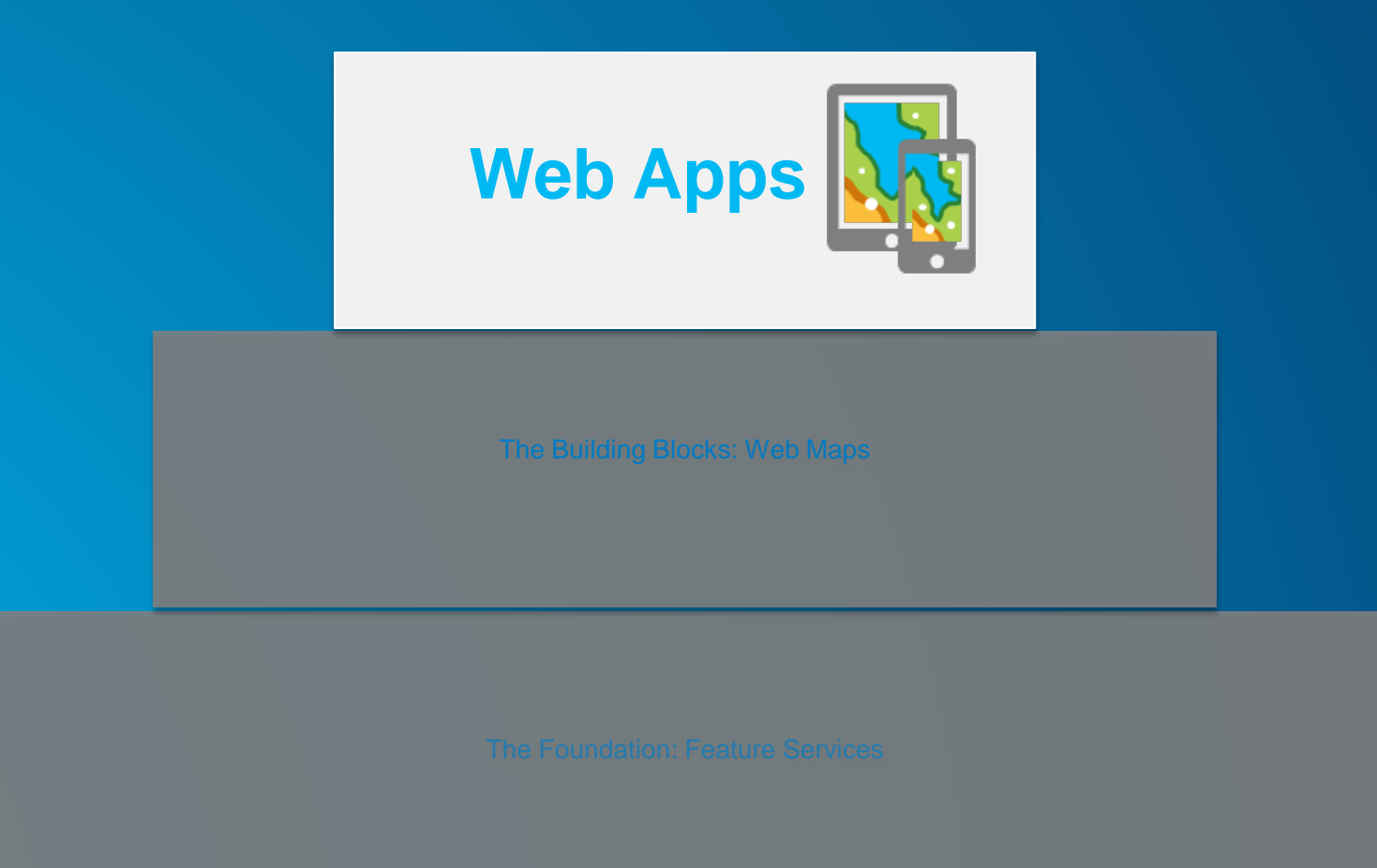

## **The Right App For the Right User Experience**

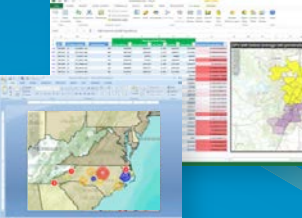

**Insight**

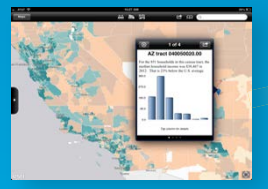

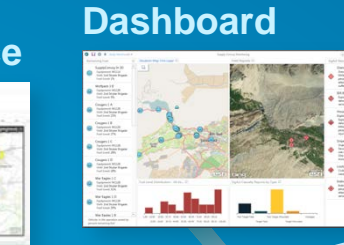

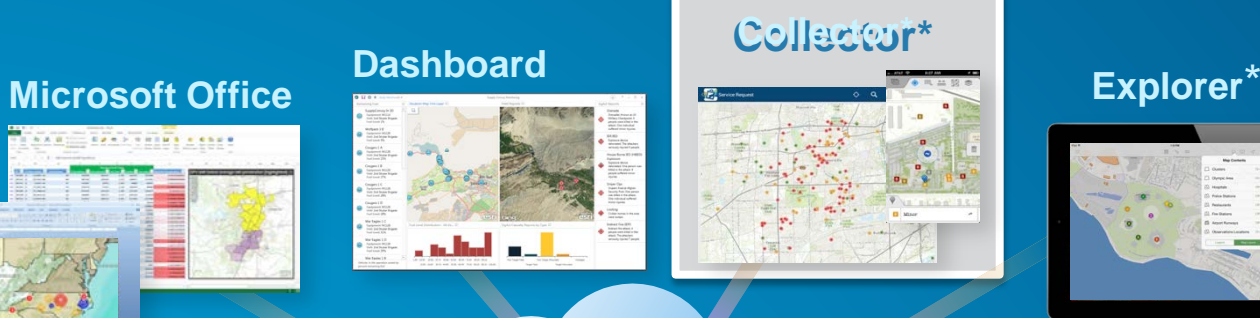

**Open Data**

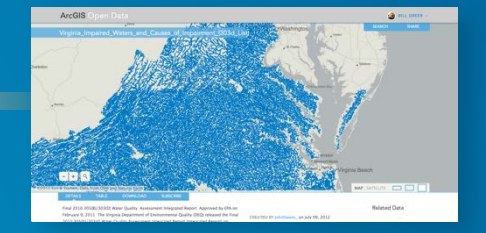

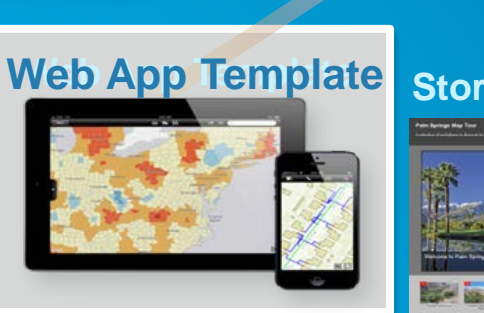

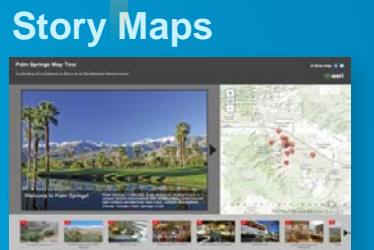

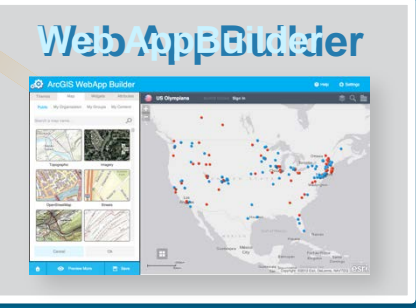

**Want an create is a vertex of a the box app a custom app Want users to that can be without access the a pprofigured le with global seats** andccodetent?

**Choose a configurable Web App Template. Customize the layout, 1 widgets, Collector** on **colors with**  Web **i** App **Builder. TVe apps such as any mobile** 

## **Web App Templates and Web App Builder**

## **Configuring & Watels App Builder Plate**

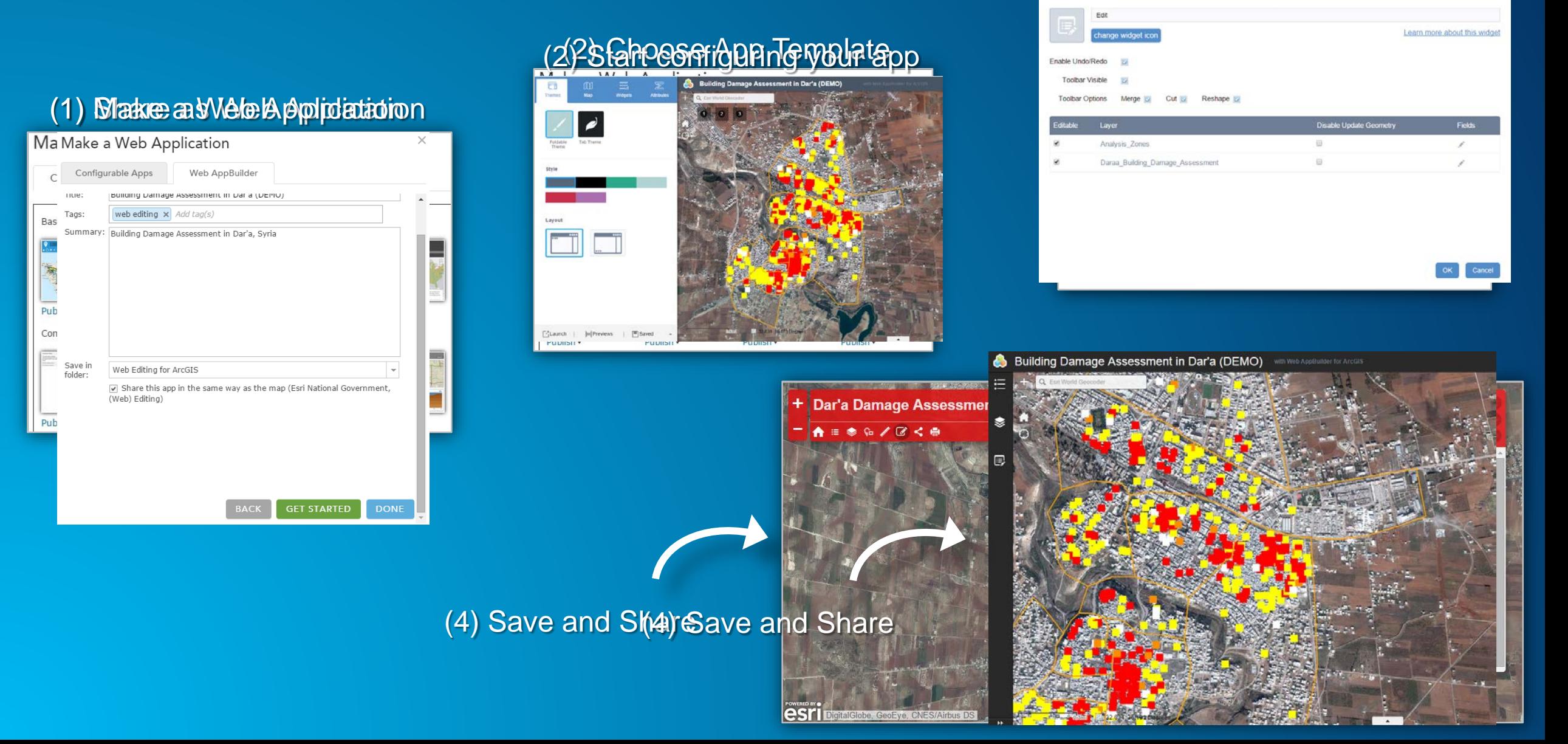

(\$3) Configure Edit Widget

Configure Edit

**Demonstration: Web App Templates and Web App Builder**

## **Native Mobile App - Collector**

## **Collector for ArcGIS**

#### Web Map

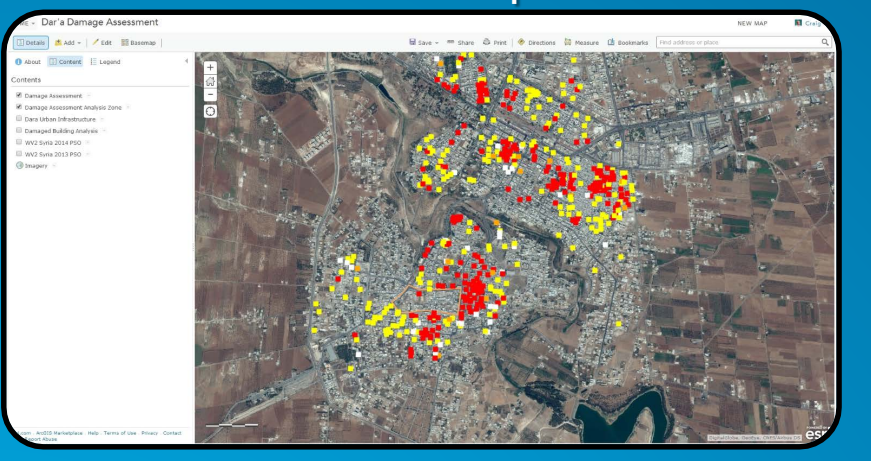

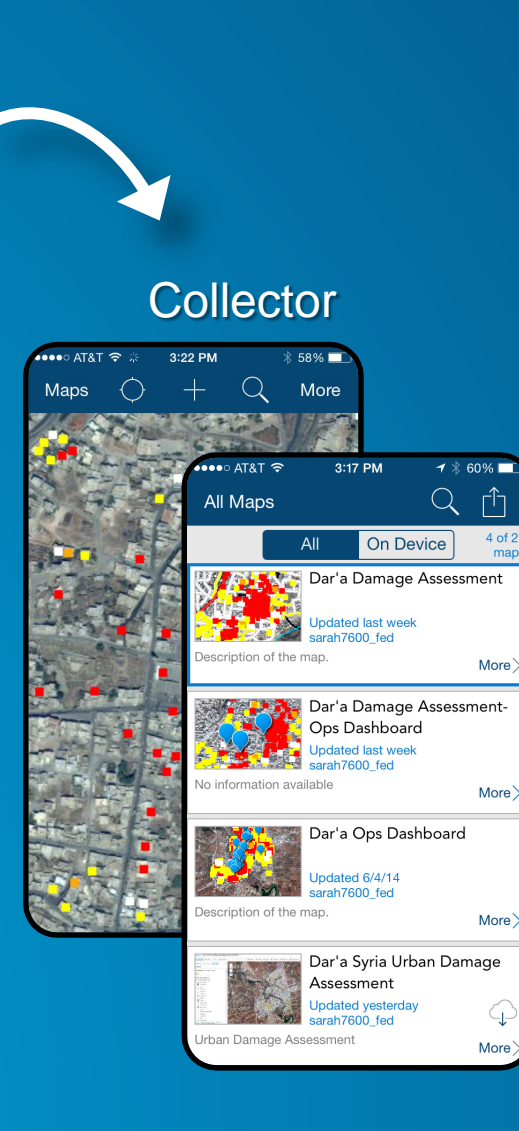

#### Collect and edit maps

#### Create and/or share a map

Edit data disconnected or connected to the network

Access content in the field on any mobile device

# **Demonstration: Configuring Collector App**

**Questions?**

### **Resources**

- **[Publishing Hosted Web Layers http://doc.arcgis.com/en/arcgis-online/share](http://doc.arcgis.com/en/arcgis-online/share-maps/hosted-web-layers.htm)maps/hosted-web-layers.htm**
- **[Features vs. Feature Services http://blogs.esri.com/esri/arcgis/2013/02/19/about](http://blogs.esri.com/esri/arcgis/2013/02/19/about-features-and-feature-services/)features-and-feature-services/**
- **Editing Features – [ArcGIS Online http://doc.arcgis.com/en/arcgis-online/use](http://doc.arcgis.com/en/arcgis-online/use-maps/edit-features.htm)maps/edit-features.htm**
- **Web App Templates<http://www.esri.com/software/arcgis-web-app-templates>**
	- **Editor Web App Template Example <http://www.arcgis.com/apps/Edit/index.html>**

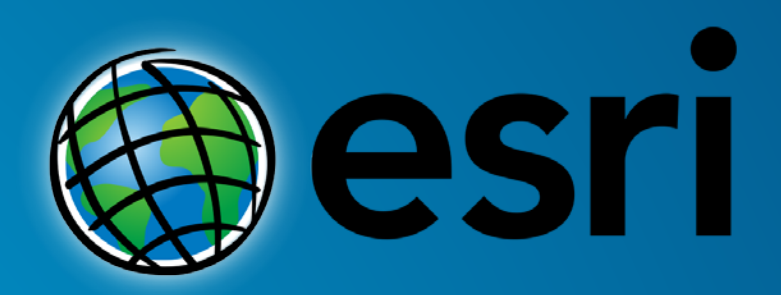